# **Instructivo: Solicitud de videoconferencia**

## **SOS Telemedicina Universidad Central de Venezuela Facultad de Medicina**

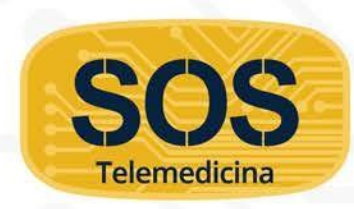

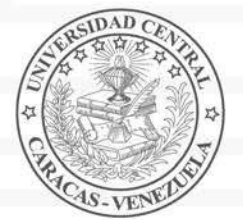

Universidad Central de Venezuela. Facultad de Medicina. Centro de Análisis de Imágenes Biomédicas Computarizadas

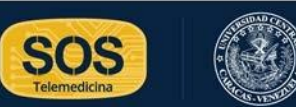

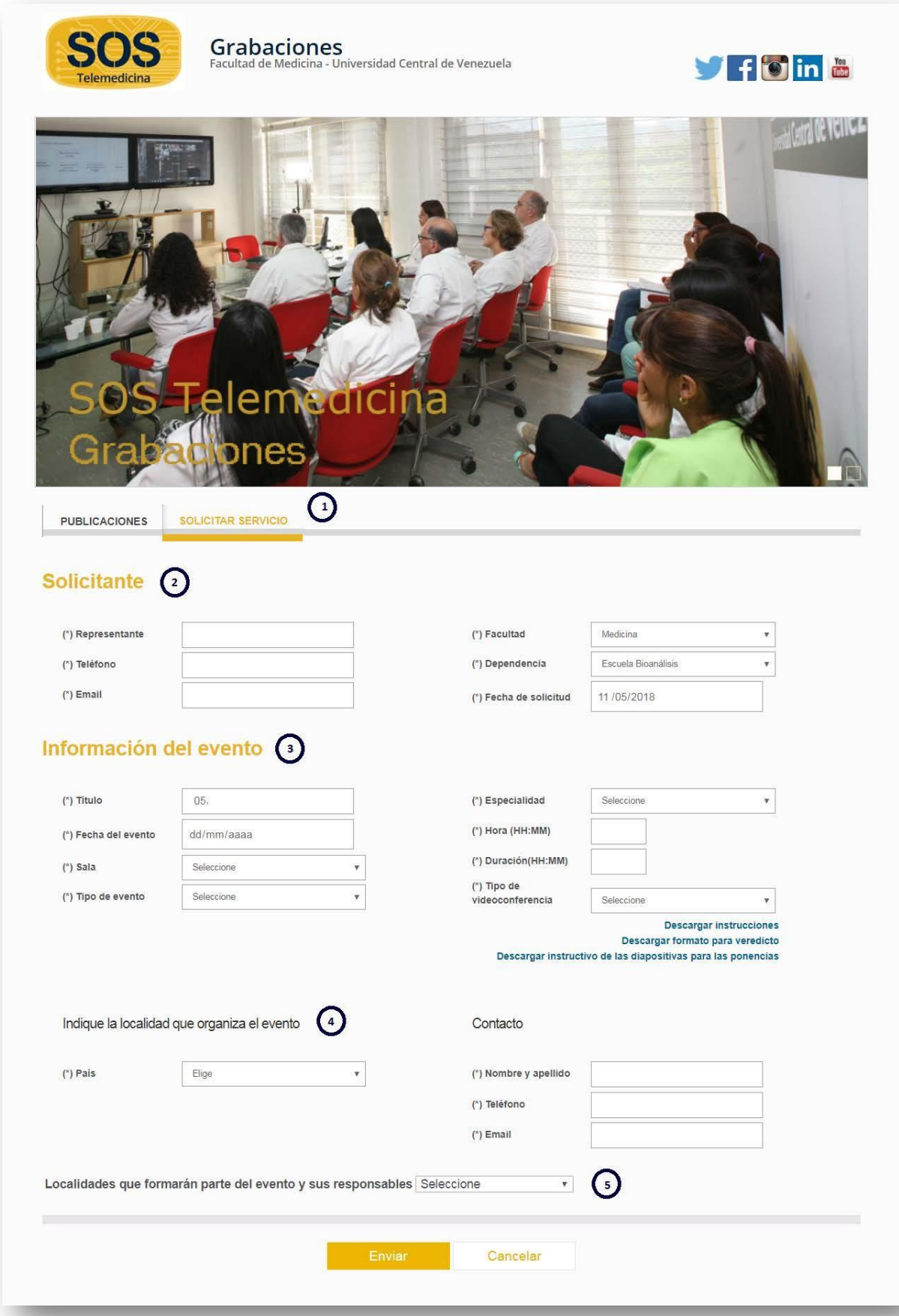

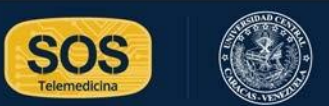

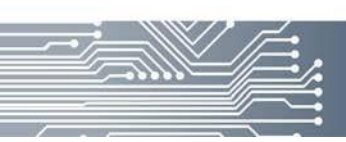

#### **1. Solicitar servicio**

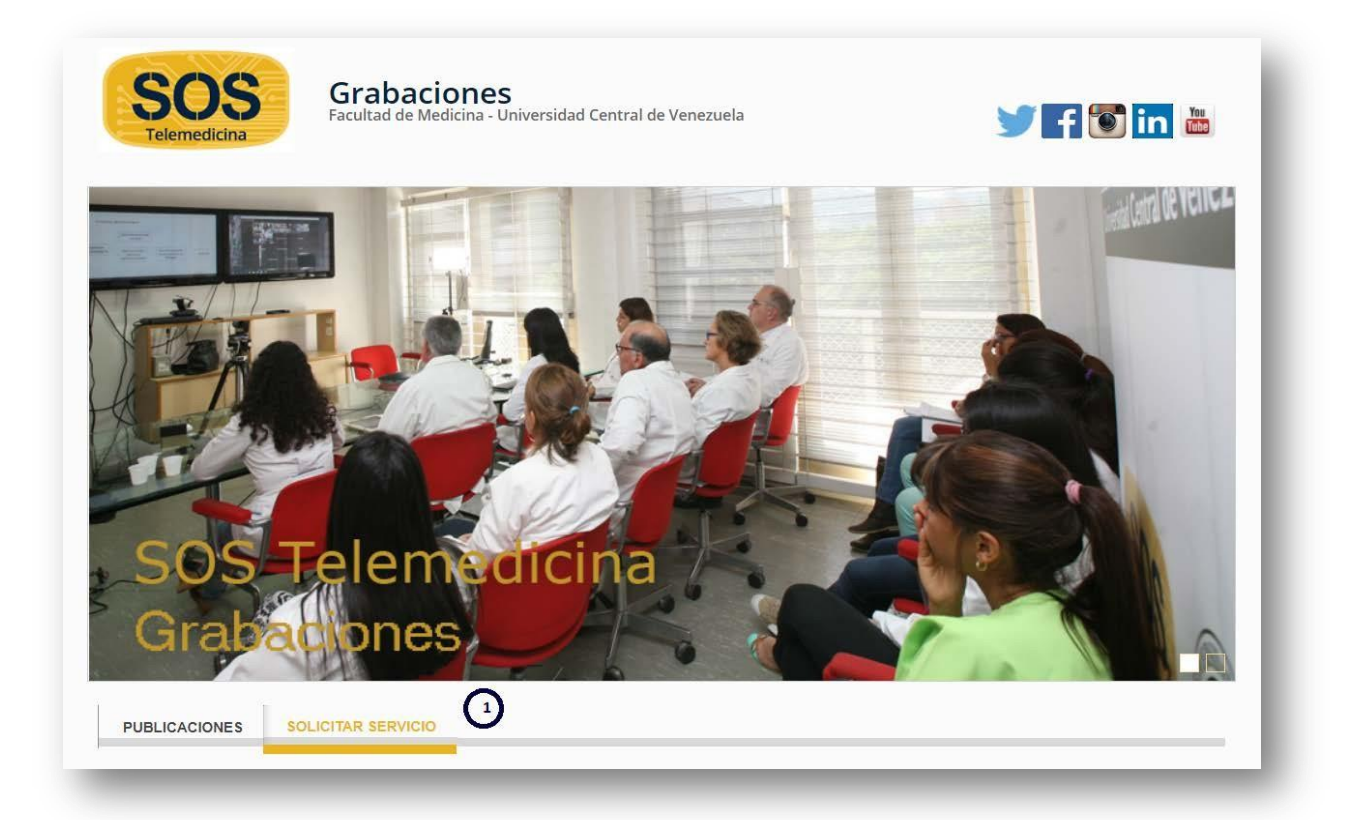

- **La solicitud del servicio debe realizarse al menos tres días antes, del día del evento.**
- **Deberá colocar todos los datos solicitados en la planilla, los cuales serán utilizados para contactar a los participantes, agendar y ejecutar pruebas previas al día del evento.**
- **Se recomienda descargar, leer y tomar en consideración las instrucciones para la realización de la presentación.**
- **Descargar el formato del veredicto. Editar el primer párrafo donde están sus datos personales (dos nombres y dos apellidos), cédula de identidad, nombre del trabajo y sede hospitalaria (se selecciona de un menú contextual). No modificar el resto del documento. Los veredictos son individuales (uno por cada estudiante). El archivo editado debe enviarse al menos con 24 horas antes de la defensa al correo [luisjacintofernanlu@gmail.com](mailto:luisjacintofernanlu@gmail.com) para su revisión.**
- **Traer 6 hojas blancas por cada estudiante para la impresión del veredicto.**
- **El servicio ofrece un área para que usted pueda compartir con son sus invitados, luego del evento. Para ello, deberás traer lo que desee compartir y bolsas para luego recoger los desechos y dejar todo igual de limpio como lo encontró. Considerar que esta área estará disponible de 8:00am a 3:00pm.**
- **Para solicitar el servicio de videoconferencia, debes ingresar al siguiente enlace: [https://sostelemedicina.ucv.ve/videoconferencia/](https://sostelemedicina.ucv.ve/videoconferencia/index.php) y presionar la opción "Solicitar servicio".**

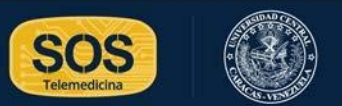

### **2. Solicitante**

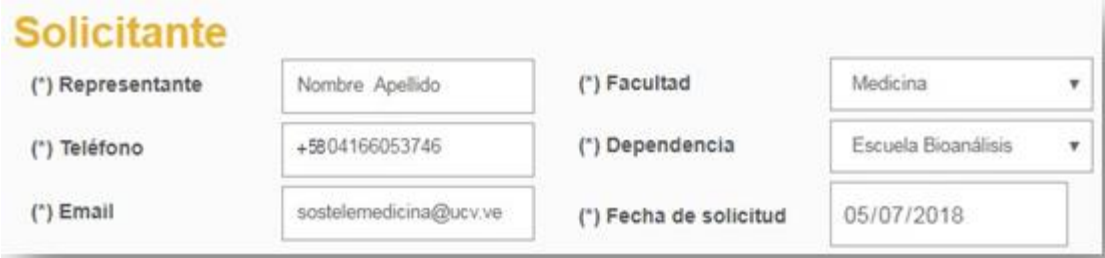

**En esta sección se deben introducir los datos de la persona que realiza la solicitud.**

- **Representante: Nombre y apellidos.**
- **Teléfono: Deberá colocar el número según el siguiente formato: +0000000000000.**
	- **1. Coloque el signo "+".**
	- **2. Código del país (máximo tres dígitos). Ejemplo: Si es Estados Unidos, coloque 1.**
	- **3. Código de la región (máximo cuatro dígitos). Ejemplo: 713**
	- **4. Número (máximo siete dígitos). Ejemplo: 9876579**
- **Email: Una dirección de correo electrónico válida:**
	- **1. Nombre de usuario, puede tener letras, números y algunos signos.**
	- **2. El signo @ (arroba).**
	- **3. El dominio, nombre del proveedor que da el correo.**

**Ejemplo: [sostelemedicina@ucv.ve](mailto:sostelemedicina@ucv.ve)**

- **Facultad: Seleccione la facultad de adscripción. De no estar adscrito a ninguna facultad de la UCV, seleccione la opción "Otra".**
- **Dependencia: Seleccione la dependencia a la que pertenece. En el caso de que haya seleccionado la opción "Otra" en el campo Facultad, deberá seleccionar la opción "No Aplica" en Dependencia.**
- **Fecha de solicitud: Es un campo que no podrá ser modificado. Por definición contiene la fecha actual.**

#### **3. Información del evento**

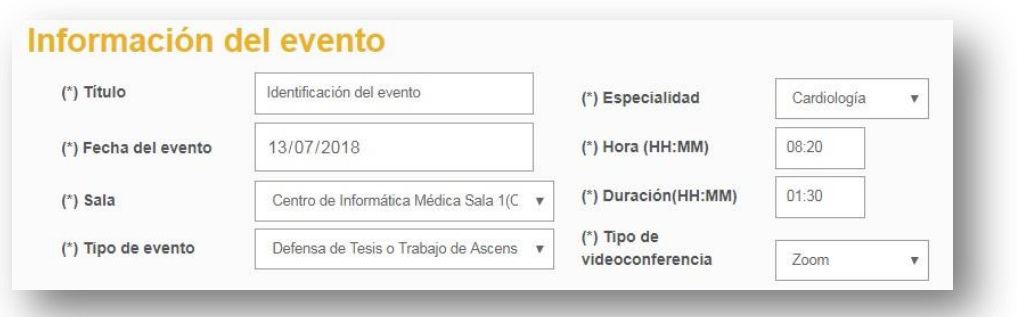

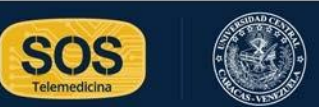

**En esta sección se deben introducir los datos del evento a desarrollarse a través de la videoconferencia.**

- **Título: Identificación del evento. Si es una defensa de tesis, deberá colocar el título de la tesis. En caso de ser una clase magistral o curso, colocar el título de la clase o curso.**
- **Fecha del evento: Esta fecha está condicionada a que no exista conflicto con eventos previamente agendados. El formato a utilizar es dd/mm/aaaa. Ejemplo: 13/07/2018.**
- **Tipo de evento: Seleccione uno de los seis tipos de eventos predefinidos. Considere que si selecciona "Grabación de clase" automáticamente se le asignará la sala y no requiere que rellene la sección número 5: Localidades que participan.**
- **Sala: Seleccione una de las diez salas disponibles. SOS Telemedicina le garantiza la disponibilidad en cualquiera de las dos salas del Centro de Informática Médica. Si desea otra sala deberá gestionar la disponibilidad directamente con la Institución correspondiente.**
- **Especialidad: Seleccione una especialidad. Si el evento no es de la Facultad de Medicina, seleccione la opción "Todas".**
- **Hora (HH:MM): Coloque la hora en la que empezará el evento utilizando el siguiente formato HH:MM\_**
	- **1. 2 dígitos para la hora**
	- **2. Dos puntos (:)**
	- **3. 2 dígitos para los minutos.**

**Ejemplo: Si el evento comienza a los 8 y 20 minutos de la mañana, colocar 08:20.**

- **Duración (HH:MM): Coloque el tiempo estimado del evento, utilizando el siguiente formato HH:MM:**
	- **2. 2 dígitos para la hora**
	- **3. Dos puntos (:)**
	- **4. 2 dígitos para los minutos.**

**Ejemplo: si el evento tiene una duración estimada de media hora colocar 00:30.**

• **Tipo de videoconferencia: Por lo general las videoconferencias se están realizado por el tipo de videoconferencia: ZOOM.**

#### **5. Localidad que organiza el evento**

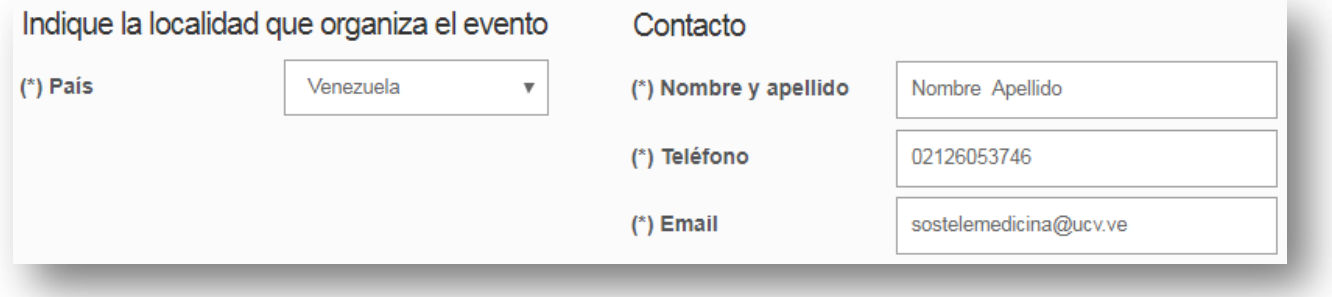

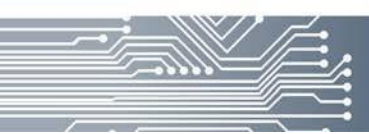

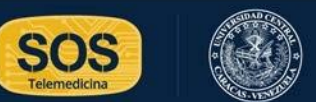

**En esta sección se deben introducir los datos del país que organiza la videoconferencia y los datos de la persona que será el contacto. Puede colocar los mismos datos del solicitante, si quien solicita la videoconferencia también será la persona a contactar.**

- **País: Seleccione el país que organiza.**
- **Nombre y apellido: Colocar el nombre y el apellido de la persona a contactar para la logística del evento.**
- **Teléfono: Deberá colocar el número según el siguiente formato: +0000000000000.**
	- **1. Coloque el signo "+".**
	- **2. Código del país (máximo tres dígitos). Ejemplo: Si es Estados Unidos, coloque 1.**
	- **3. Código de la región (máximo cuatro dígitos). Ejemplo: 713**
	- **4. Número (máximo siete dígitos). Ejemplo: 9876579**
- **Email: Una dirección de correo electrónico válida:**
	- **1. Nombre de usuario, puede tener letras, números y algunos signos.**
	- **2. El signo @ (arroba).**
	- **3. El dominio, nombre del proveedor que da el correo.**

#### **Ejemplo: [sostelemedicina@ucv.ve](mailto:sostelemedicina@ucv.ve)**

#### La siguiente opción no debe ser considerada si el tipo de evento es "Grabación de clase". **6. Localidades que participan**

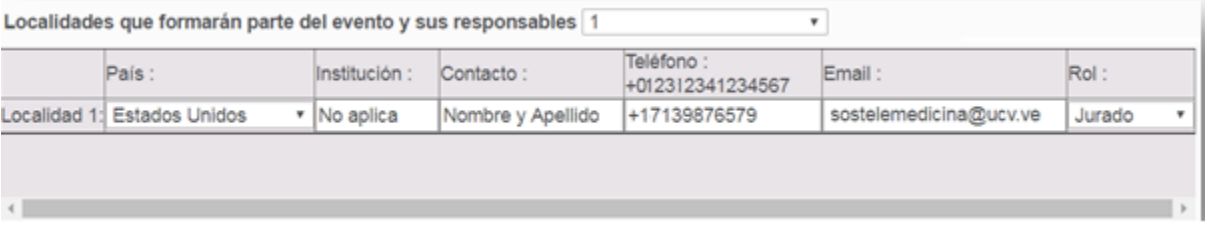

**En esta sección se deben introducir los datos de las localidades que participaran en el evento y por cada localidad, debe colocar un responsable que será contactado para la realización de pruebas. Puede introducir un máximo de 20 localidades y por cada una debes colocar los siguientes datos:**

- **País: Seleccione el país que participará en el evento.**
- **Institución: Identificar la Institución que participa. En el caso de que no sea una Institución colocar "No aplica".**
- **Contacto: Colocar el nombre y el apellido de la persona contacto, en esa localidad.**
- **Teléfono: Deberá colocar el número según el siguiente formato: +0000000000000.**
	- **1. Coloque el signo "+".**
	- **2. Código del país (máximo tres dígitos). Ejemplo: Si es Estados Unidos, coloque 1.**
	- **3. Código de la región (máximo cuatro dígitos). Ejemplo: 713**
	- **4. Número (máximo siete dígitos). Ejemplo: 9876579**

**Ejemplo: +17139876579**

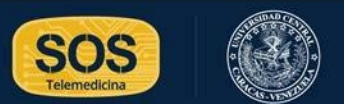

- **Email: Una dirección de correo electrónico válida:**
	- **1. Nombre de usuario, puede tener letras, números y algunos signos.**
	- **2. El signo @ (arroba).**
	- **3. El dominio, nombre del proveedor que da el correo.**
- **Rol: Seleccione el rol de la persona que se encuentra en esta localidad. Puede ser Jurado, Tesista, Tutor, Ponente o Técnico.**

#### **7. Enviar solicitud**

**Luego de verificar todos los datos introducidos, presione la opción enviar.**

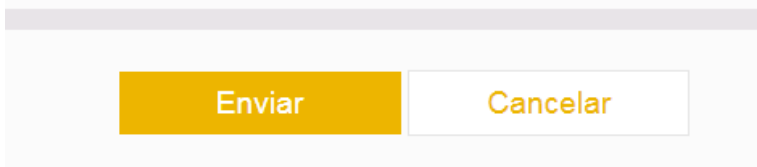

**Inmediatamente el sistema le emitirá el siguiente mensaje:**

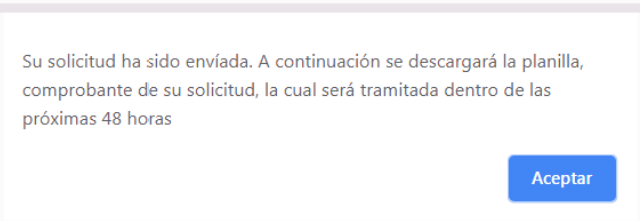

**Se descargará un archivo con extensión .pdf en su computadora, su solicitud se habrá registrado en nuestra base de datos y será tramitada dentro de las próximas 48 horas.**

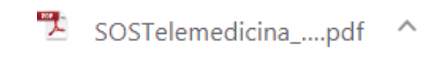